# 銀行システム開発におけるテスト自動化へのアプローチ ~アナログからデジタルへの業務変革の取組み~

みずほ情報総研(株)

■ 執筆者Profile ■

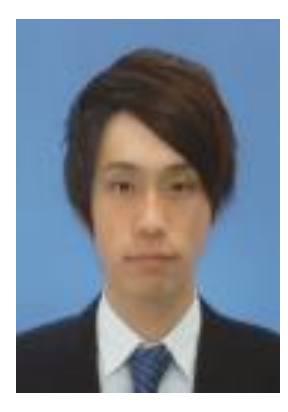

北原 崚太郎

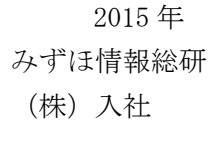

営業店システム 担当

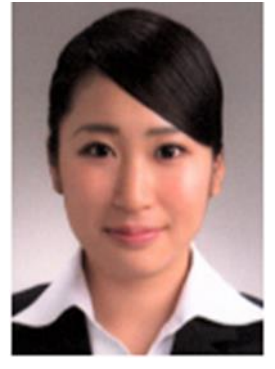

みずほ情報総研 (株)入社

2016 年

自動機システム 担当

堀 晴菜

# ■ 論文要旨 ■

銀行システム開発のテスト工程においては、実機(ATM や営業店端末等)を使ったアナロ グなテスト実施の課題として、膨大な量のテスト実施によるテスト工程の長期化やテスト データ入力・テスト結果検証におけるヒューマンエラーが挙げられていた。課題を解消し 「アナログ」から「デジタル」へと業務を変革させるべく、テスト自動化ツールの開発を 行った。当該ツールを実際のシステムテストに導入し浸透させるため、現場リーダーにデ モを見せ導入効果を理解してもらうなど工夫を行った。結果としてテスト効率を飛躍的に 向上させることができ、テストミスを大幅に削減するなど銀行システム開発の歴史にイノ ベーションをもたらした。今後は人の判断が必要な障害分析や業務要件妥当性確認に関し ても、AI 関連技術を活用して自動化を図り、さらなるテスト効率や品質の向上を目指す。

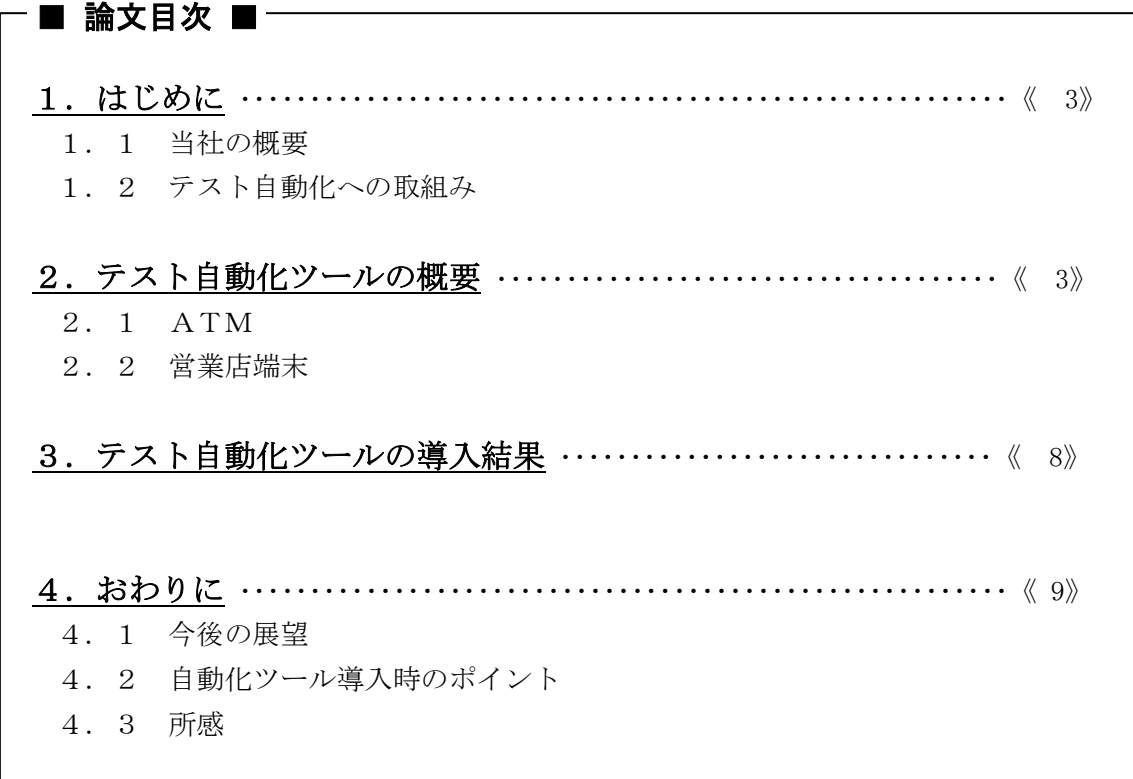

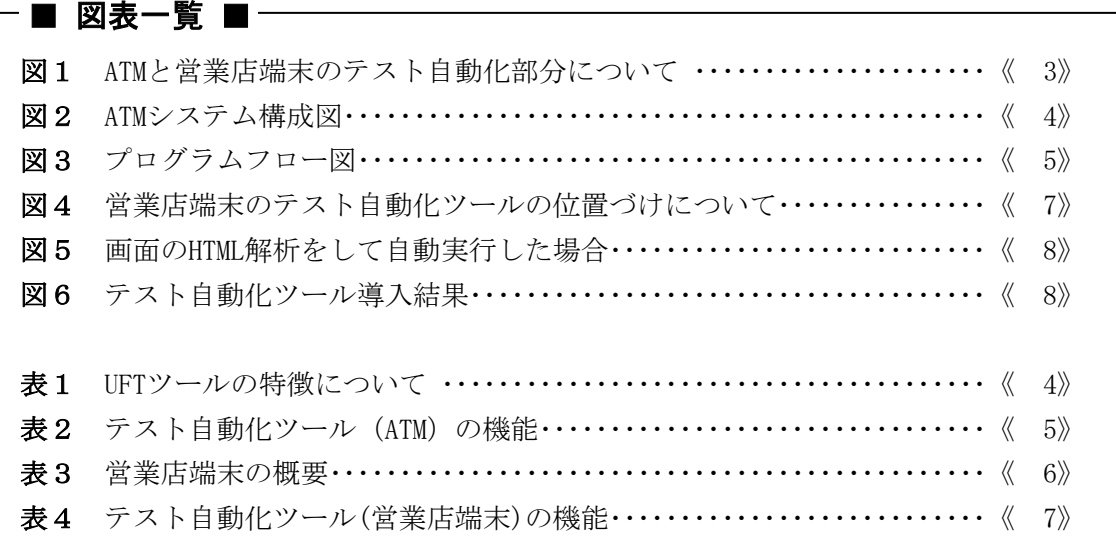

## 1.はじめに

## 1. 1 当社の概要

みずほ情報総研株式会社の、中核事業は銀行システム開発である。当社が属するみずほ フィナンシャルグループでは「オペレーショナルエクセレンス(卓越した業務遂行力)」 という中期経営計画を掲げており、品質はもちろんのこと、徹底的に業務効率を向上させ る取組みを行っている。

#### 1.2 テスト自動化への取組み

銀行システムのフロントエンドチャネル(※1)はユーザー要望を取込み、しばしばアプリ ケーションの仕様変更を行う。チャネルシステムの実機(ATM や営業点端末等)は通常のパ ソコンなどとは異なる専用端末であるため、変更箇所がハードウェアに関係のないアプリ ケーションのみの場合でも、必ずアプリ/ハード一体としてテストを行っていた。実機での テストは、以下のような課題を内在していた。

- (1) 膨大な量のテスト実施によるテスト工程の長期化
- (2) テストデータ入力/テスト結果検証におけるヒューマンエラー
- (3) テスト結果である紙媒体の管理
- (4) 長時間に及ぶ立ち作業

特に ATM 担当(堀)としては立ち作業でのテスト実施による打鍵者の負担解消を、営業店端 末担当(北原)としてはヒューマンエラーの撲滅を課題としていた。

これらの「アナログ」な業務に終止符を打ち、「デジタル」へと移行する必要があると 考え、テスト自動化ツールを開発した。今回の取組みではアプリ/ハードを分離し、汎用 PC 上でテスト自動化ツールを活用することで、より柔軟なテスト手法を構築した。

## 2. テスト自動化ツールの概要

ATM、営業店端末におけるテスト工程と自動化した部分を図 1 に示す。

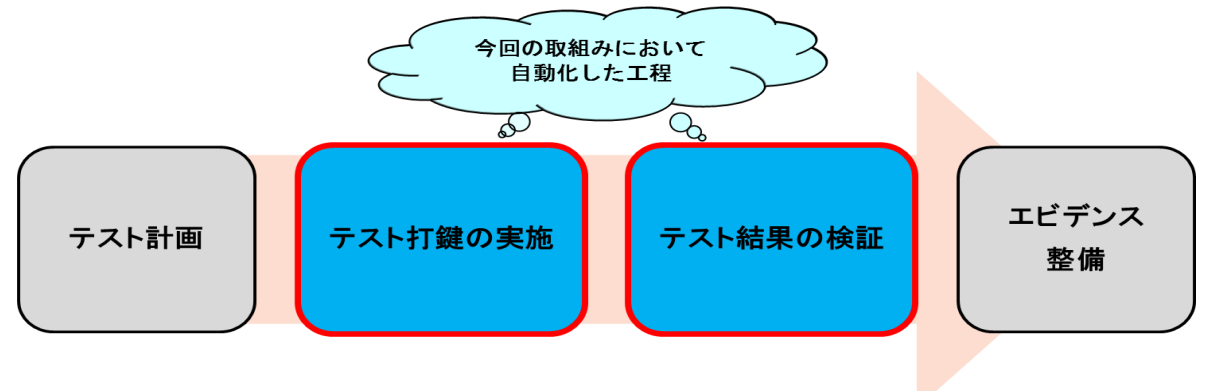

#### 図1 ATM と営業店端末のテスト自動化部分について

今回我々は HP 社の Unified Functional Testing(以下 UFT という)というテスト自動実 行ツールを利用して ATM と営業店端末での「テスト打鍵の実施」工程、及び「テスト結果 の検証」工程を自動化した。UFT ツールの主な機能を表 1 に示す。

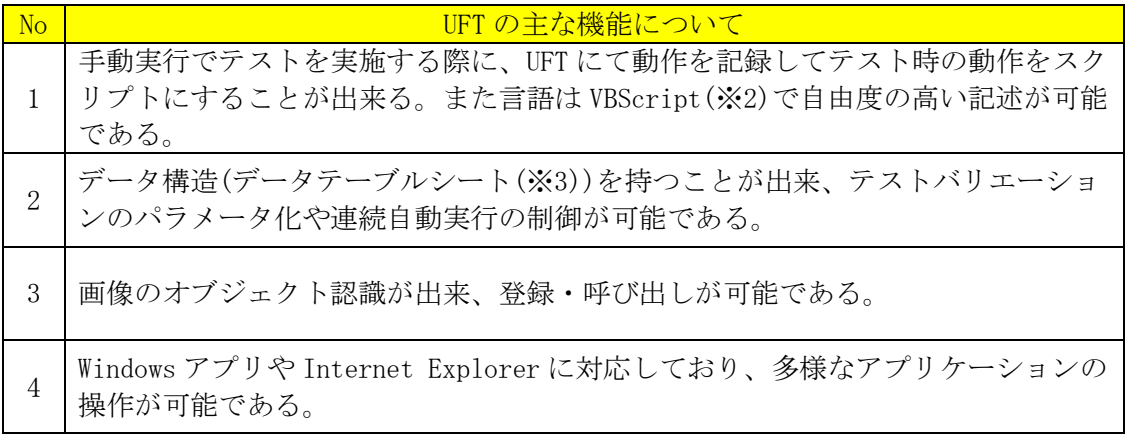

## 表1 UFT ツールの特徴について

UFT を利用した開発内容については ATM と営業店端末によって内容が大きく異なってい るので、それぞれのテスト自動化ツールの概要を以下に記す。

## 2.1 ATM

ATM のシステム構成図を図2示す。

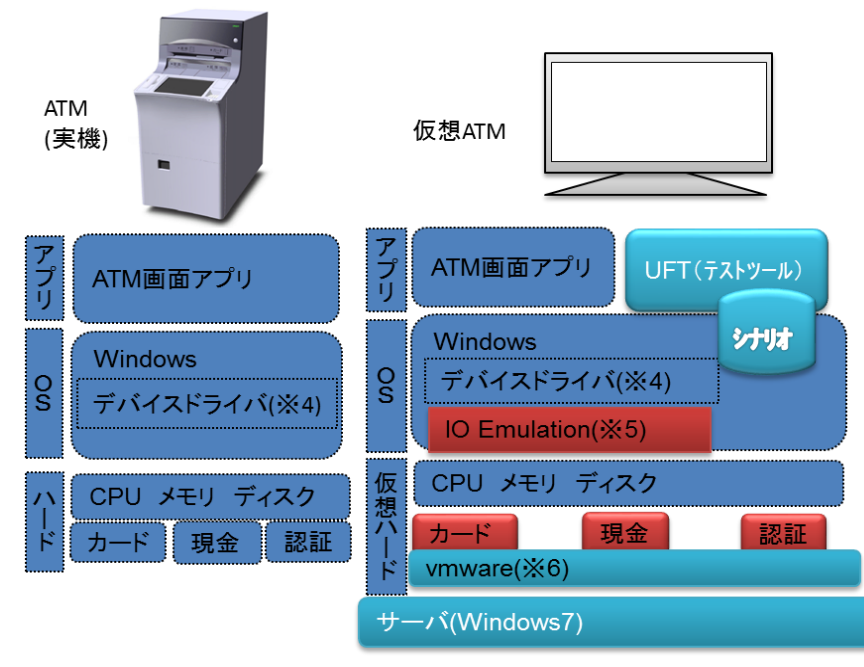

## 図2 ATM システム構成図

今回のテスト自動化の取組みでは ATM のハード部分を仮想 PC にエミュレートし、アプリ ケーションのみで、サービス一体のテストを沖社提供のエミュレータを利用して実施でき

る仕組を構築した。このことにより、実機ではなく汎用 PC 上でのテスト実施が可能となっ た。上記仕組みを構築した上で、テスト自動化ツールにて操作を自動化することで、自動 でのテスト実施を実現した。テスト自動化ツールを実装する際に ATM テストに即した仕様 になるよう工夫した機能を表2に示す。

| N <sub>O</sub> | 名称                   | 説明                                                                                                    |
|----------------|----------------------|----------------------------------------------------------------------------------------------------|
|                | 構造化プログラミング<br>(IIFT) | ATM では各種取引サービスとそれに対する各種カード/通<br>帳を扱うため、多岐に渡るバリエーションテストが必<br>要。構造化プログラミングで実装することで、汎用性を<br>追求し、少量多品種を提供するATMに即した仕様を実現<br>した。例としてプログラムフロー図を図3に示す。 |
| $\overline{2}$ | カード/通帳自動登録<br>ツール    | 複雑なカード/通帳(以下媒体という)情報を PC に自動登<br>録するツール。テストで使用する媒体を PC に登録する際<br>に利用する。                                                                        |
| 3              | エビデンス突合ツール           | テスト実施時のスクリーンキャプチャをビット単位で比<br>較をするツール。エビデンス検証時、現行システムと次<br>期システムの差異を検出する。                                                                       |

表2 テスト自動化ツール (ATM) の機能

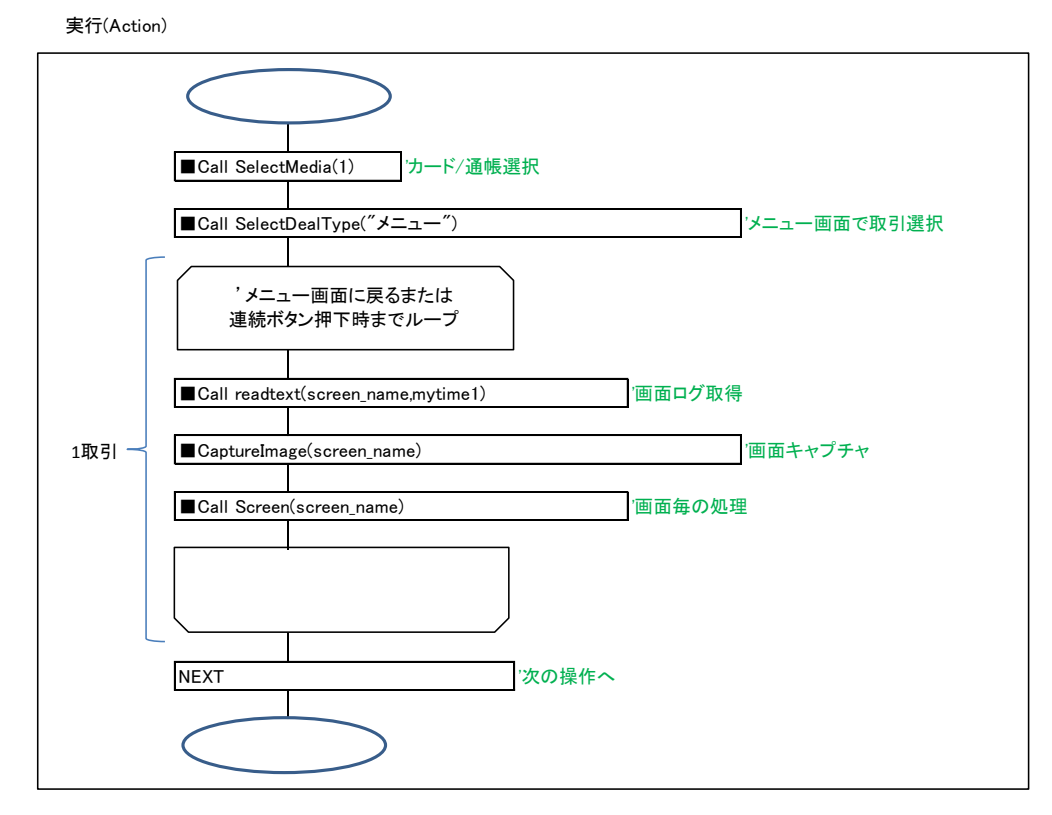

## 図3 プログラムフロー図

<No.1>構造化プログラミング(UFT)

テスト自動化ツール導入当初はボタンや、画面の特徴によって分岐判断をさせることで テストを実施していた。しかし、画面遷移が遅い部分があるなどの問題があったため、電 文(※7)のログから画面番号を取得し画面遷移させることや、取引/画面ごとの操作を関数 化することで、実行速度や保守性が高まるよう工夫した。

<No.2>カード/通帳自動登録ツール

媒体情報を PC に自動登録するためのツールであり、UFT を使用し実装した。以前は現物 の媒体を使用し、実機でテストを実施していたが、ハード部分をエミュレートしたことで、 媒体情報を PC に登録し、PC でテストを実施できるようになった。さらに複雑な媒体情報 をミスなく登録できるよう、カード/通帳自動登録ツールを開発した。

<No.3>エビデンス突合ツール

テスト実施時のスクリーンキャプチャを、ビット単位で比較するツールである。以前は 明細票等を紙媒体で管理しエビデンスとしていたが、ハード部分をエミュレートしたこと で、テスト中の画面のスクリーンキャプチャ取得が可能となった(エビデンスのデータ化)。 さらに確実に画面の差異を検出できるようエビデンス突合ツールの開発に至った。

エビデンスのデータ化によりエビデンスの整備が可能となり、再監が容易になった。ま た本ツールの開発により、「テスト結果の検証」工程を自動化することができ、目視によ る確認では発見できなかった細かな差異(ハイフンやピリオドなど)も検出可能となり見落 としが解消された。

### 2.2 営業店端末

営業店端末のテスト自動化ツールについて説明をする前に、まずは営業店端末の概要に ついて表 3 に記載する。

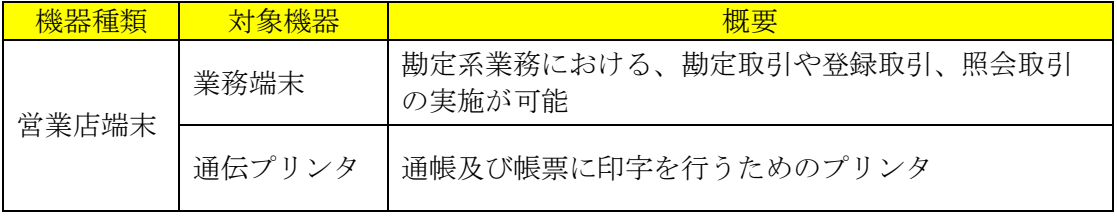

#### 表3 営業店端末の概要

営業店端末とは表 3 に記載されている対象機器のことを指している。テスト自動化ツー ルとは業務端末による操作、及び業務端末からの通伝プリンタの操作を自動化させている。 営業店端末のテスト自動化ツールの位置づけ図 4 に示す。

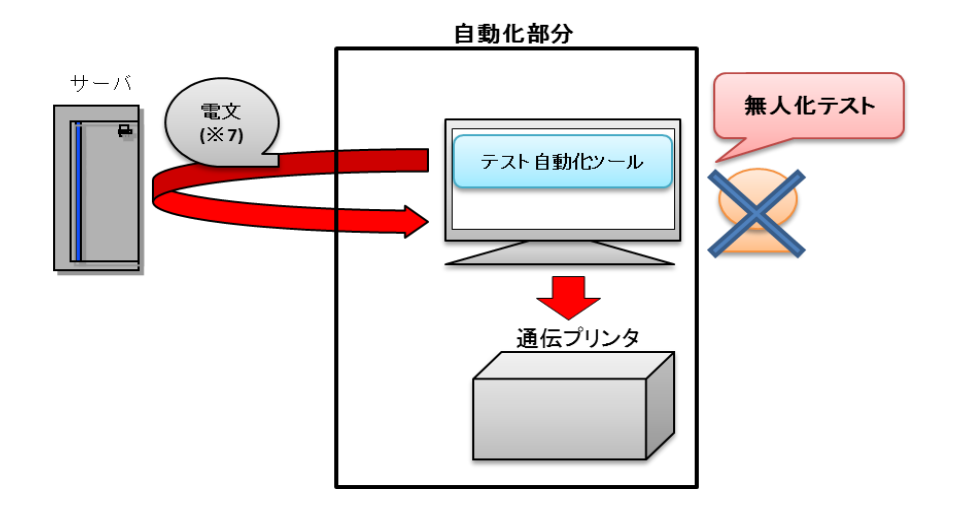

## 図4 営業店端末のテスト自動化ツールの位置づけについて

また、我々はただ自動実行するだけではなく、様々な機能を作り込むことにより、テス ト実施時の利便性を向上させた。テスト自動化ツールに実装した機能を表 4 に示す。

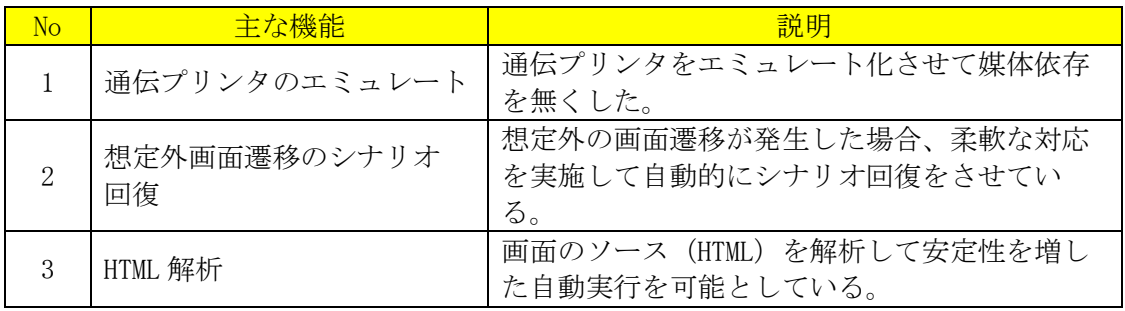

## 表4 テスト自動化ツール(営業店端末)の機能

<No.1>通伝プリンタのエミュレート

銀行業務フローの中で通帳や伝票への印字処理が存在し、手動で紙媒体を通伝プリンタ に挿入する必要がある。自動実行部分では手動部分を削減すべく、通伝プリンタではなく 富士通社提供のエミュレータを使用して紙媒体への依存を無くした。このエミュレータは 紙媒体に出力させる印字データをエミュレータに出力させることが出来るため、テスト自 動化ツールではエミュレータに印字データが出力されたタイミングで、メモ帳にデータを 書き込みエビデンスとして保管をしている。

## <No.2>想定外画面遷移のシナリオ回復

エラー画面などの想定外画面へ遷移した場合、想定した動作と異なるため自動実行が中 断されてしまう可能性がある。そのため、テスト自動化ツールではエラー画面が発生した 場合、自動でシナリオ回復させるように実装をした。画面上にある一意のキーである「画 面番号」を読み取り、それぞれの画面に対応する処理を関数として作成し、柔軟に対処を している。

#### $<$  No. 3>HTML 解析

テスト自動化ツールでは画面ごとに HTML を解析している。 「金額」と「氏名」を入力する場合の実行例を図5に示す。

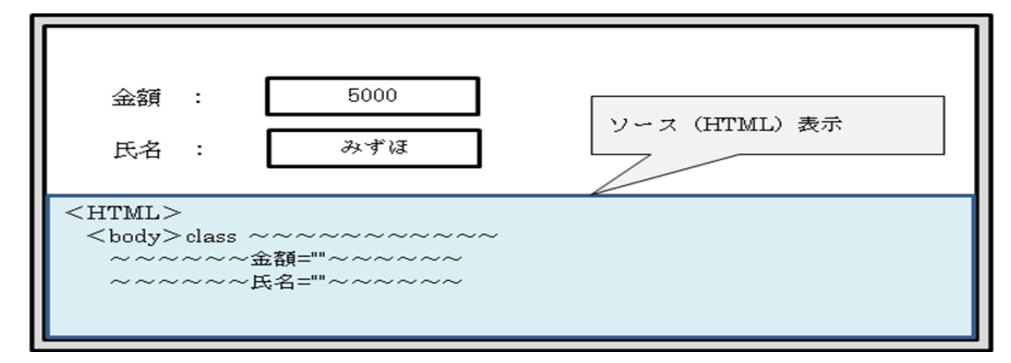

### 図5 画面の HTML 解析をして自動実行した場合

図5の通り、出力画面の HTML を読み取っている。読み取った HTML から入力項目箇所 (「金額」と「氏名」)を探索し、直接データを入力するという仕組みになっている。

## 3.テスト自動化ツールの導入結果

開発したテスト自動化ツールを、実際に過去人手で実施していたテストケースに対して 導入を試みた。導入した結果を以下 3 つの観点から評価をした。

- (1)テスト工程にかける時間
- (2)テスト品質
- (3)労働環境の改善

それぞれの観点からの評価と解消された課題について説明する。

(1)テスト工程にかける時間

当該ツールの導入効果を計測するため、ツール導入前後での 30 件あたりのテスト実施時 間をそれぞれ計測した。その結果を以下の図6に記載する。

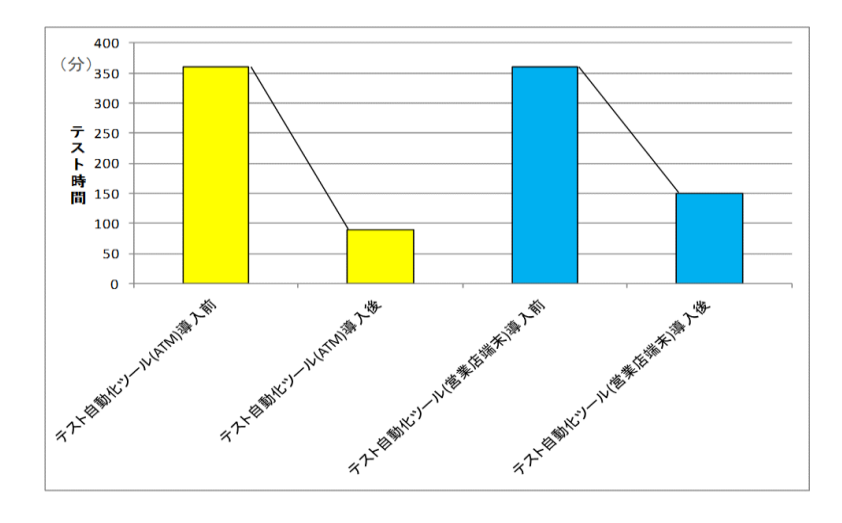

図6 テスト自動化ツール導入結果

テスト実施の時間は ATM と営業店端末ともに半分以下となった。さらに、テストケース が多ければ多いほど、無人でのテスト実行時間が増加するため効果的となる。

<解消されたアナログ業務における課題点>

・膨大な量のテスト実施によるテスト工程の長期化

(2)テスト品質

テスト自動化ツールを活用することにより「テスト打鍵の実施」工程、及び「テスト結 果の検証」工程のヒューマンエラーは 0 件となった。また、実際にテスト自動化ツールを 使用したメンバーの声として、「人が実行するよりも早く確実」や「長時間テストなど疲 労が原因によるミスが無い」などの意見をいただいた。

<解消されたアナログ業務における課題点>

・テストデータ入力/テスト結果検証におけるヒューマンエラー

#### (3)労働環境の改善

ATM などの端末をエミュレータ化したことにより、媒体に依存せずロケーションフリー にてテスト自動化ツールを利用することが出来た。またテスト結果もデジタル化されたこ とにより、紙媒体の管理が不要となった。

<解消されたアナログ業務における課題点>

・長時間に及ぶ立ち作業

・テスト結果である紙媒体の管理

# 4.おわりに

## 4.1 今後の展望

今回はテスト工程におけるテスト打鍵の実施からテスト結果の検証までを自動化した。 今後は、さらにテスト工程における自動化領域を拡大させたい。具体的には、人手がかか るテストシナリオ作成に関する自動化を試みたい。そのためには、開発内容・規模を考慮 して必要な(網羅的な)テストシナリオを自動作成するツールを開発する必要がある。現 状では、経験豊富なベテランがバリエーションを検討することで品質を担保しているが、 過去のテストデータを活用してベテランのシステム開発者の経験値(テスト観点や不良が 発生しやすいポイント等)をデータ化し、そのデータから不良ヒット率の高いテストシナ リオを追加することで、テスト品質の向上につなげたい。

また、自動化の仕組みを導入したことによってテストデータが標準化され、データの蓄 積及び分析が容易になるため、テスト実行データを収集し各サービス担当毎(流動性預金、 定期性預金、等)によってテスト観点や打鍵数に斑がないか検証し、品質向上に寄与する 仕組みを構築したい。

### 4. 2 自動化ツール導入時のポイント

今回の取組みでは対象システムの特性(媒体種類や各種取引などの商品種類が多様であり 組合せパターンが多量であること)を考慮し、汎用的な構造となるよう設計段階から構想を 組み立てた。汎用的な構造を設計したことで、システム仕様の変更箇所が集約されるなど、 保守やレベルアップは容易となり、関数呼び出しによる処理の高速化(処理量最小化)も図 ることができた。システム特性を考慮し、初期段階で構造を設計しておくことで後の保守 や運用は非常に容易になるのである。

またハードを仮想化しサービス一気通貫のテストを実施するという当社としては前例の ない仕組みの導入であったため、周知・浸透させるための工夫が必要であった。新ツール の導入にはトップダウンによる意思決定が重要な条件であり、所属長の全面的なバックア ップがあったことや、現場リーダーにデモなどを見せて導入効果を理解してもらったこと が成功に繋がった。現場担当者の感想フィードバックに基づき、地道に機能改善を行った ことも要因として大きい。自動化ツール導入の際には効果を最大限発揮できるよう、利便 性や効果を広めていく取組みが重要である。

#### 4.3 所感

ATM テストの自動化においては、HP 社のテスト自動化ツール、IT ベンダーが所有してい た ATM のハード部分をエミュレーションする仕組みや、テスト環境に接続している拠点で のサーバ・ホストへの接続など既存の機能を組み合わせることで、今までにないツールの 開発に成功した。

営業店端末テストの自動化においては、自動実行中に発生する想定外画面の対応に苦労 したが、HTML を解析することにより柔軟に対応できるよう実装し解決させた。

最後に、テスト自動化ツール開発案件を進めていく中で、既存の方法に囚われず業務を 改善しようとする強い着意が最も重要であると感じた。些細なことでも自ら主体的に業務 改善のポイントを模索し、主体性を持って業務に取組むことで、仕事への意欲増進にも繋 がるのである。今後も様々な業務を最適な方法で実施できるよう取組み続けていきたい。

- ※1 フロントエンド・・・ユーザーと直接やりとりするソフトウェアシステムの部分
- ※2 VBScript・・・Microsoft Visual Basic Script Edition の略。プログラミング言語 である Visual Basic 言語シリーズの 1 つで、様々な環境におけるスクリプト処理を 可能としている。
- ※3 データテーブルシート・・・指定の入力項目に対してテストしたい値を自由に入力す ることが出来る、Excel のような表形式のシートである。上段のカラム部分につい ては編集可能であり、スクリプト上に記載する名称と同様の名称で記載する。また 1行が1つのテストケースに相当し、2行目3行目と値を記入することで、テスト の連続自動実行が可能である。
- ※4 デバイスドライバ・・・入出力デバイスを制御し、アプリケーションに対して抽象化 したインターフェースを提供するソフトウェア。
- ※5 IO Emulation・・・ハードウェアを OS 上でエミュレートするソフトウェア。
- ※6 VMware・・・物理的な 1 台のコンピュータ上にソフトウェアによって仮想的に複数の コンピュータを立ち上げ、別々の OS ソフトウェアを動作させる仮想化ソフトウェア。
- ※7 電文・・・一定の形式に従って記述された、コンピュータ間で送受信されるひとまと まりのデータ。